# Working with Zend\_Form

Rob Allen

# Rob Allen?

- PHP developer since 1999
- Wrote Zend\_Config
- Tutorial at akrabat.com
- Book!

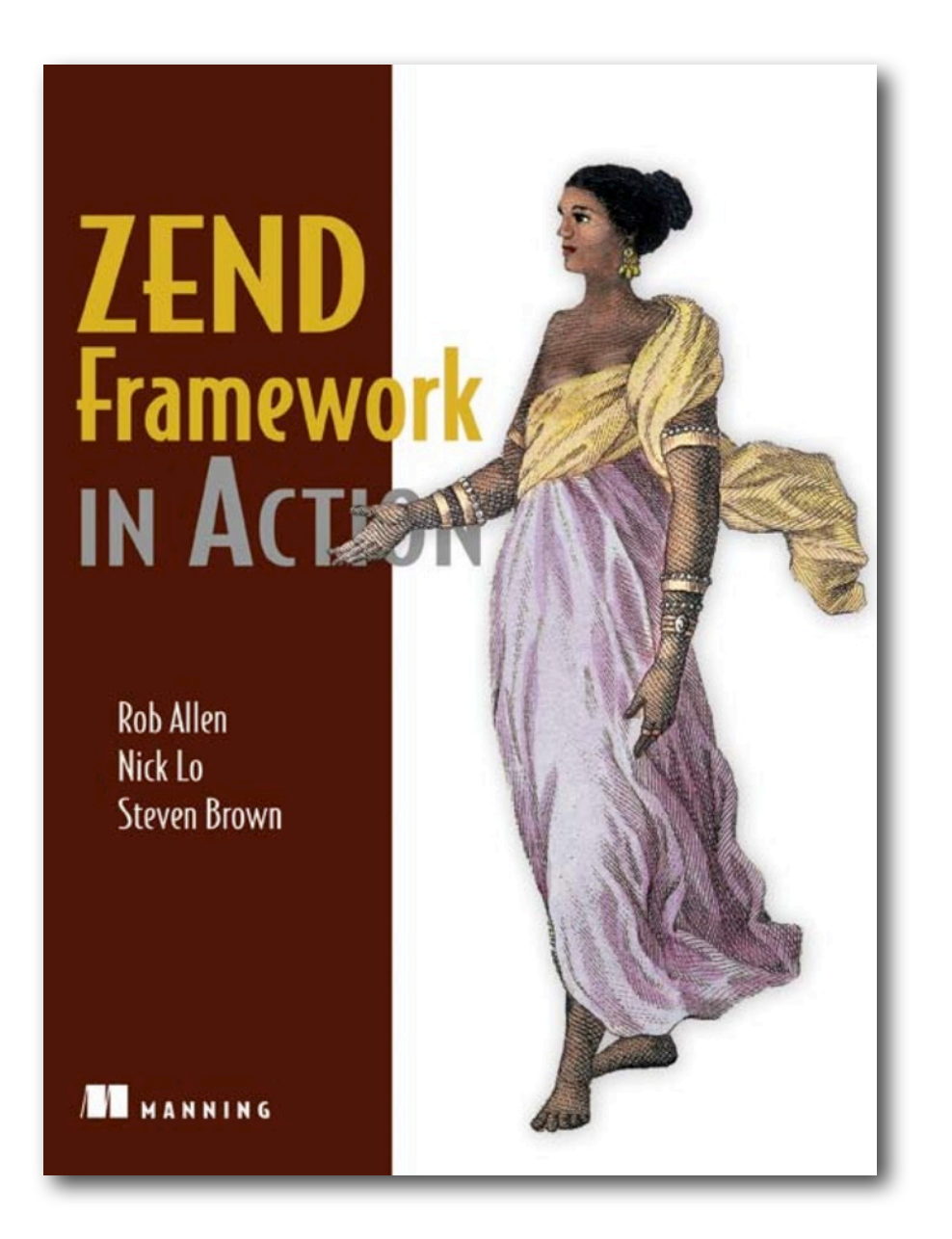

#### What is Zend\_Form?

# Architecture

- Forms: the centre piece
- Forms are made up of:
	- Elements, Display groups, Sub-forms
- Each element is made up of:
	- Filters, Validators, Decorators

# Zend Form Element

- Lynchpin of the system
- Holds
	- element meta data
	- filter chains
	- validator chains
	- decorators for rendering
- Examples:
	- Text, Textarea, Select, etc

# Grouping of elements

- Zend\_Form\_DisplayGroup
	- group forms visually
	- usually rendered as a Fieldset
- Zend Form SubForm
	- group forms logically
	- allows partial validation

### Filters

- Normalise input prior to validation
- Changes the data
- Uses Zend\_Filter classes
- Examples:
	- StripTags, StringTrim, Digits, StringToLower

## Validators

- Yes / No decision on acceptability of data
- Uses Zend\_Validate classes
- Examples:
	- StringLength, GreaterThan, NotEmpty, Int
	- CreditCard / Hostname / Iban / Isbn

### Decorators

- Render the form and elements
- Combination of Decorator & Strategy patterns
	- Each one decorates the content passed to it
	- Typically inside -> out
	- Return value replaces previous value
- Examples:
	- ViewHelper, Label, HtmlTag

# Zend\_Form in use

# Retrieve password

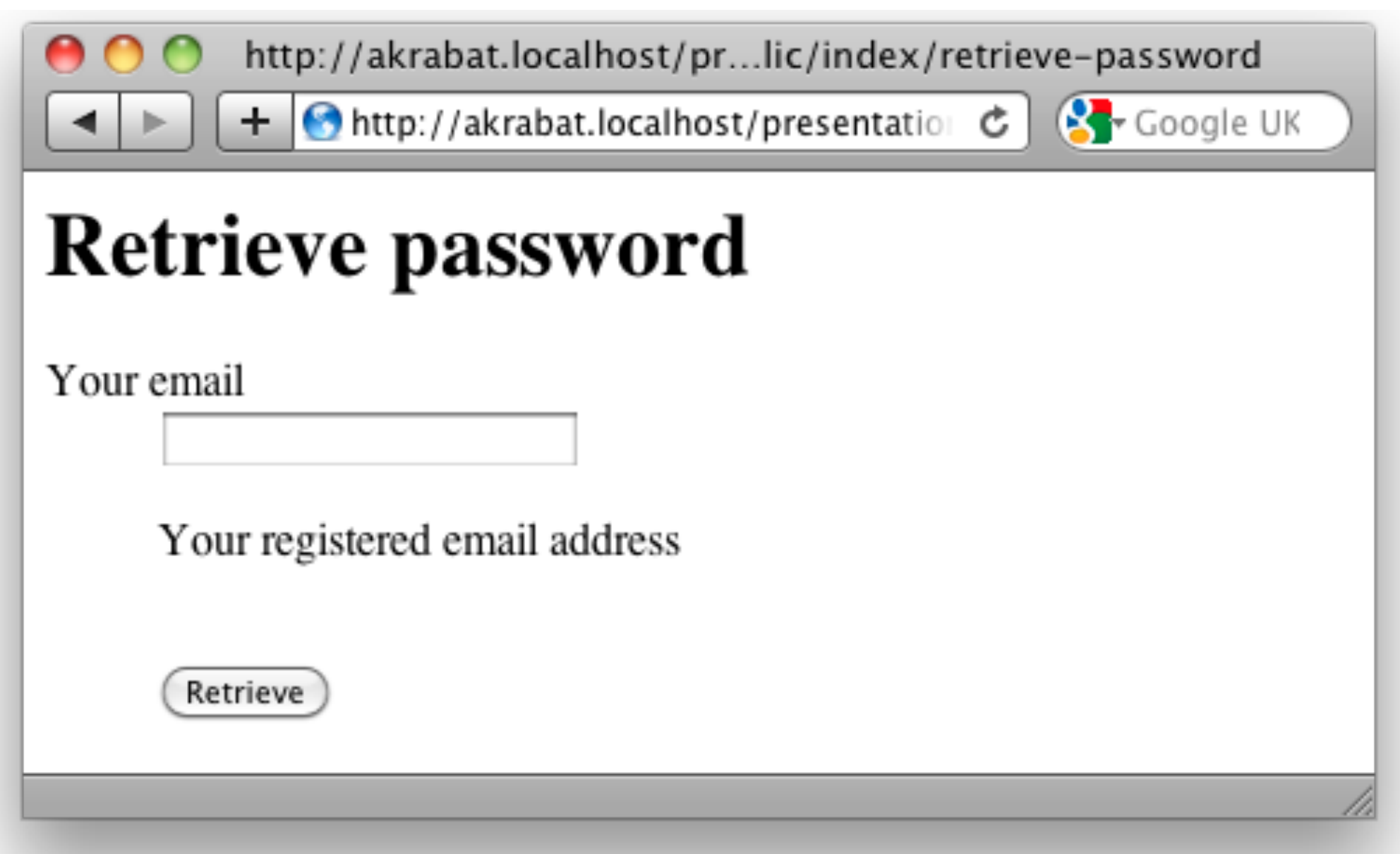

### HTML

```
<h1>Retrieve password</h1>
<form action=
"" method="post">
<dl class="zend_form">
```

```
<dt><label for="email">Your email</label></dt>
<dd><input type="text" name="email" value=""></dd>
```

```
<dt></dt>
<dd><input type="submit" name="retrieve" value="Retrieve"></dd>
\langle dl>
</form>
```
# Creation in code

```
class Application Form RetrievePassword extends Zend Form
{
     public function init()
    \{ /* Form Elements & Other Definitions Here ... */
     }
}
```
# Email element

```
 // in the Form's init() method
 $email = new Zend_Form_Element_Text('email');
 $email->setRequired(true);
 $email->setLabel('Your email');
 $email->setDescription('Your registered email address');
 $email->addValidators(array(
     'EmailAddress',
    new Zend Validate StringLength(array('min'=>5))
     ));
 $this->addElement($email);
```
# Submit element

 // (still) in the Form's init() method \$submit = new Zend\_Form\_Element\_Submit('retrieve'); \$submit->setLabel('Retrieve'); \$submit->setIgnore(true); \$this->addElement(\$submit);

# Action code

```
public function retrievePasswordAction()
{
     $request = $this->getRequest();
    $form = new Application Form RetrievePassword();
     if ($request->isPost()) {
         if ($form->isValid($request->getPost())) {
             // success
             $formData = $form->getValues();
 }
     }
     $this->view->form = $form;
}
```
### View code

<?php echo \$this->form; ?>

#### Errors

# Urgh!

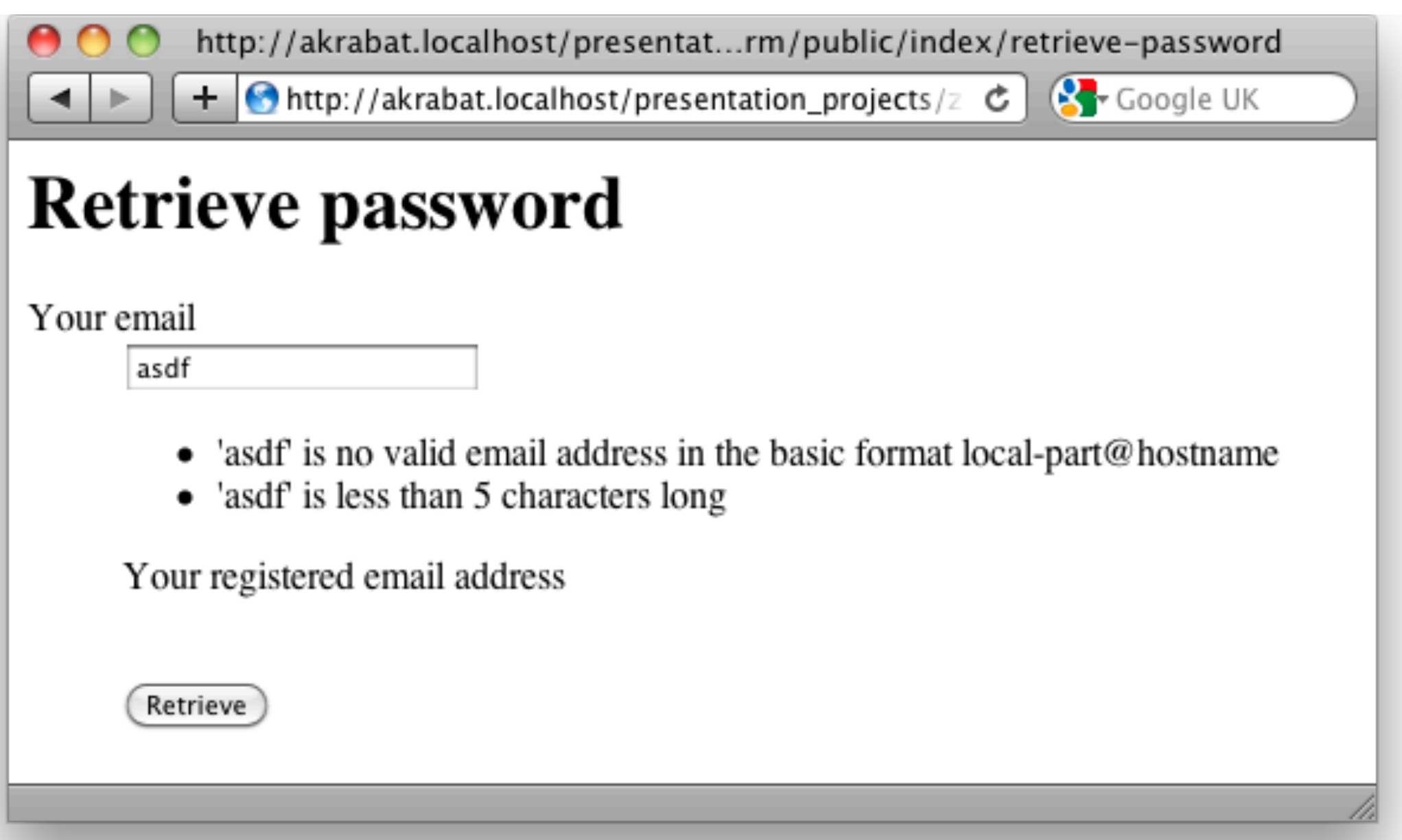

### "Translate" the errors

```
// configs/translations/forms.php
return array(
    Zend Validate NotEmpty::IS EMPTY =>
        '%field% is required',
    Zend Validate StringLength::TOO SHORT =>
        'Length must be greater than %min%',
    Zend Validate StringLength::TOO_LONG =>
        'Length must be smaller than % max%',
    Zend Validate EmailAddress::INVALID =>
         "'%value%' is not a valid email address",
    Zend Validate EmailAddress::INVALID FORMAT =>
         "'%value%' is not a valid email address",
     // ...
);
```
# Attach to the form

```
// Application Form RetrievePassword::init()
$path = APPLICATION_PATH. '/configs/translations/forms.php';
$translate = new Zend_Translate('array', $path, 'en');
$this->setTranslator($translate);
```

```
// or for all forms, in your Bootstrap
public function _initFormErrorMessages()
\{ $path = APPLICATION_PATH. '/configs/translations/forms.php';
   $translate = new Zend_Translate('array', $path, 'en');
  Zend Form::setDefaultTranslator($translate);
}
```
# Better messages

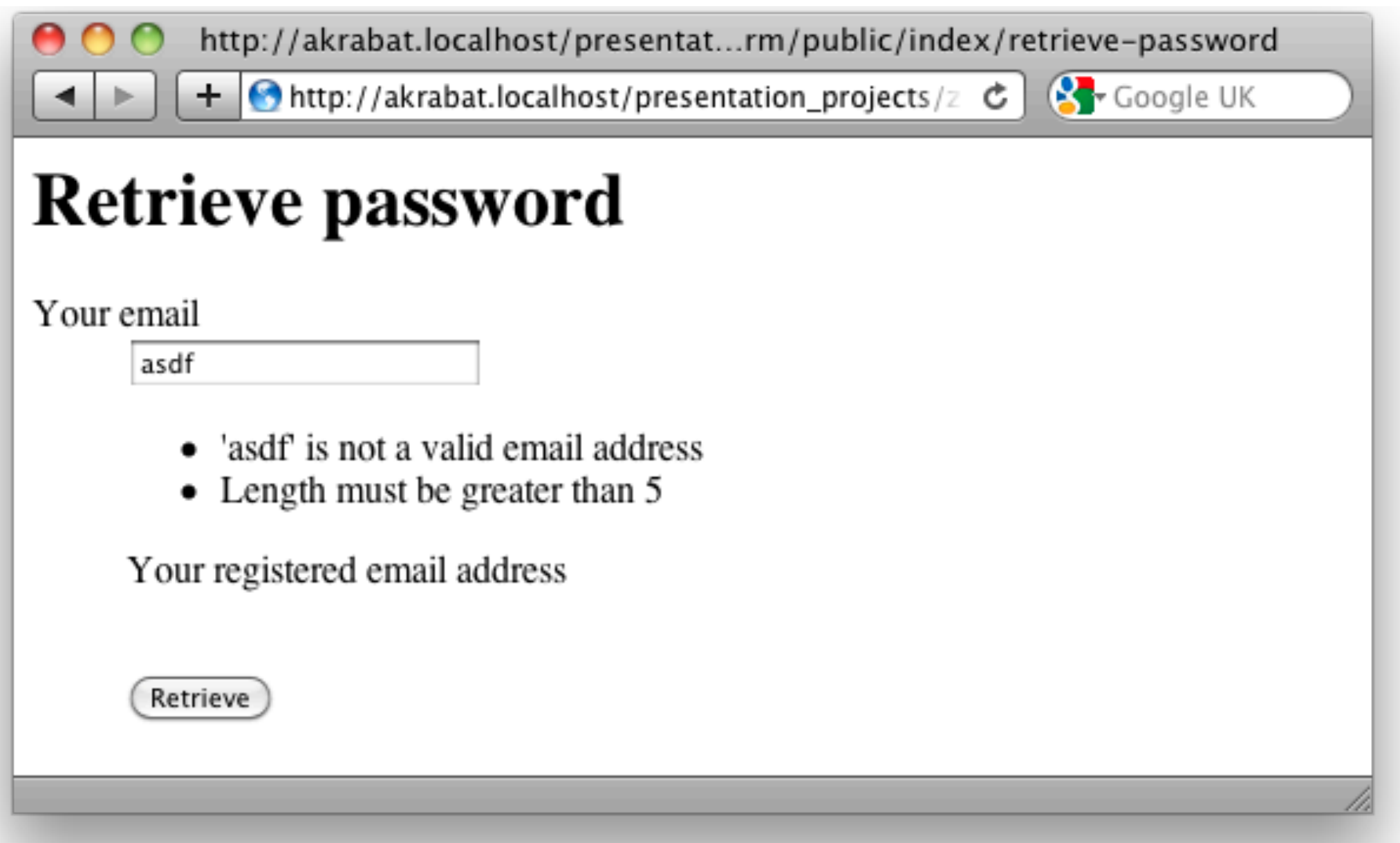

### Decorators

# Decoration system

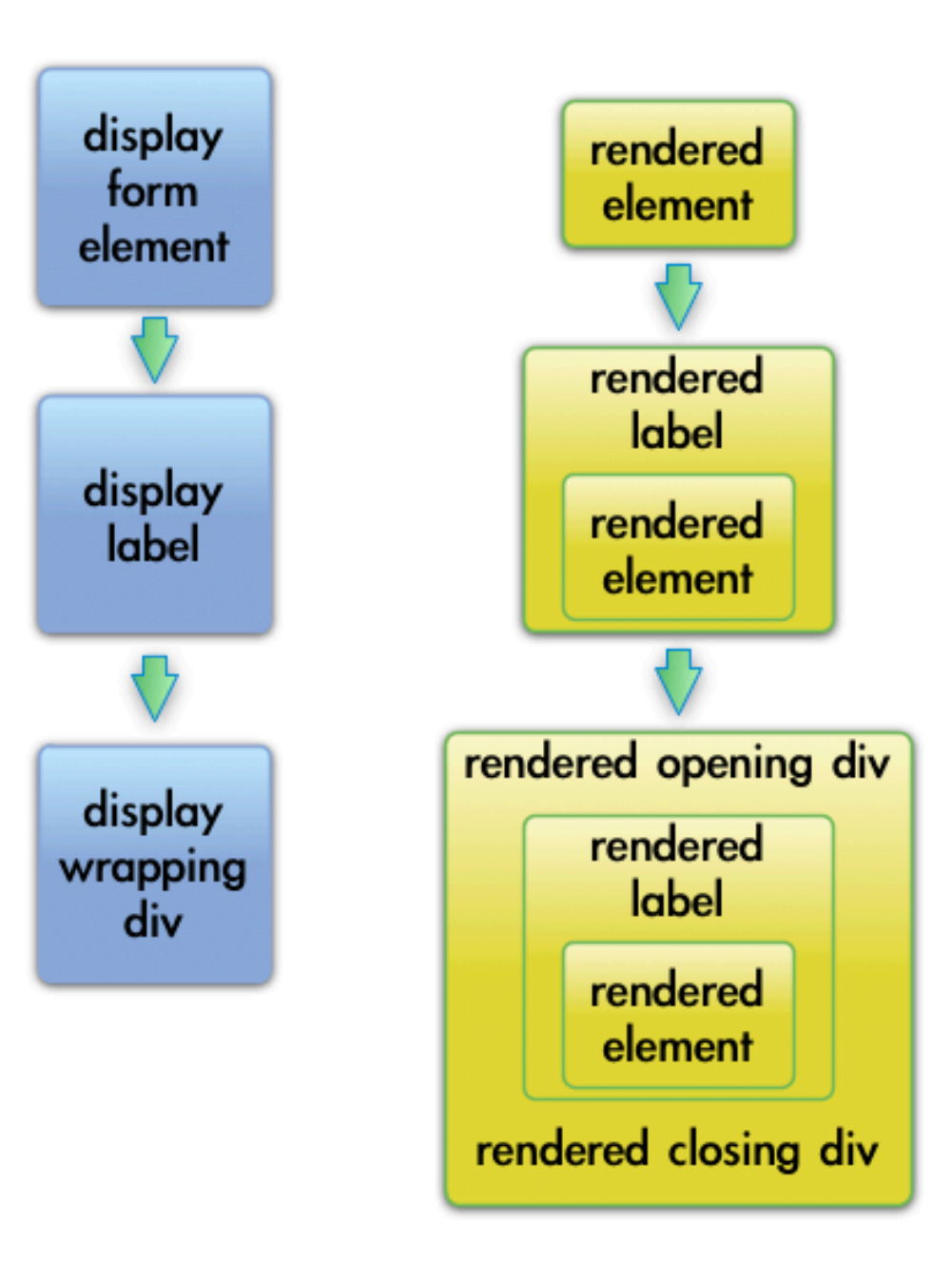

#### Default element decorators

- 1. Zend Form Decorator ViewHelper
- 2. Zend\_Form\_Decorator\_Errors
- 3. Zend Form Decorator Description
- 4. Zend Form Decorator HtmlTag
- 5. Zend Form Decorator Label

# Default element HTML

```
<dt id="email-label">
     <label for="email" class="required">Your email</label>
\langledt>
<dd id="email-element">
     <input type="text" name="email" id="email" value="asdf">
     <ul class="errors">
          <li>'asdf' is not a valid email address</li>
          <li>Length must be greater than 5</li>
    \langle \text{ul}\rangle <p class="description">Your registered email address</p>
\langle dd>
```
# ViewHelper

```
<dt id="email-label">
     <label for="email" class="required">Your email</label>
\langle dt>
<dd id="email-element">
     <input type="text" name="email" id="email" value="asdf">
     <ul class="errors">
          <li>'asdf' is not a valid email address</li>
          <li>Length must be greater than 5</li>
    \langle \text{ul}\rangle <p class="description">Your registered email address</p>
\langle dd>
```
#### Errors

```
<dt id="email-label">
     <label for="email" class="required">Your email</label>
\langledt>
<dd id="email-element">
     <input type="text" name="email" id="email" value="asdf">
     <ul class="errors">
         <li>'asdf' is not a valid email address</li>
         <li>Length must be greater than 5</li>
     </ul>
     <p class="description">Your registered email address</p>
```
 $\langle$  dd>

# Description

```
<dt id="email-label">
     <label for="email" class="required">Your email</label>
\langle dt>
<dd id="email-element">
     <input type="text" name="email" id="email" value="asdf">
     <ul class="errors">
         <li>'asdf' is not a valid email address</li>
         <li>Length must be greater than 5</li>
    \langle \text{ul}\rangle <p class="description">Your registered email address</p>
</dd>
```
# HtmlTag

<dt id="email-label"> <label for="email" class="required">Your email</label>  $\langle$ dt> **<dd id="email-element">** <input type="text" name="email" id="email" value="asdf"> <ul class="errors"> <li>'asdf' is not a valid email address</li> <li>Length must be greater than 5</li>  $\langle \text{ul}\rangle$  <p class="description">Your registered email address</p> **</dd>**

### Label

**<dt id="email-label">**

 **<label for="email" class="required">Your email</label> </dt>**

<dd id="email-element">

```
 <input type="text" name="email" id="email" value="asdf">
 <ul class="errors">
```
<li>'asdf' is not a valid email address</li>

<li>Length must be greater than 5</li>

 $\langle \text{ul}\rangle$ 

 <p class="description">Your registered email address</p>  $\langle$  dd>

### Decoration code

```
// Zend_Form_Element::loadDefaultDecorators()
$this->addDecorator('ViewHelper')
       ->addDecorator('Errors')
       ->addDecorator('Description', array('tag' => 'p', 
           'class' => 'description'))
       ->addDecorator('HtmlTag', array('tag' => 'dd',
          'id' => $this->getName() . '-element'))
       ->addDecorator('Label', array('tag' => 'dt'));
```
# Add required asterisk

```
$label = $email->getDecorator('Label');
$label->setOption('requiredSuffix', ' *');
```
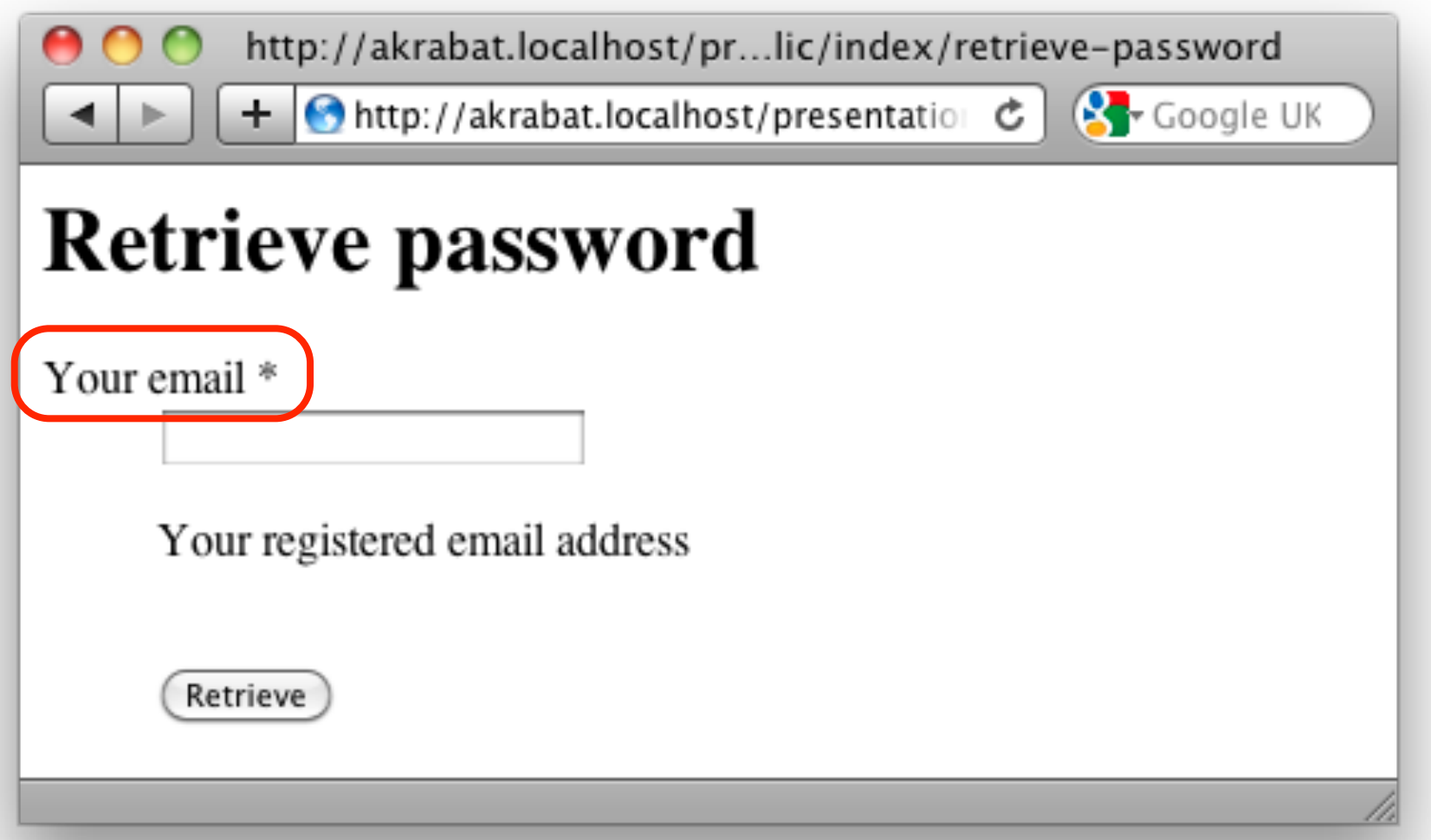

# Using LI instead

```
$email->clearDecorators();
$email->addDecorator('ViewHelper')
       ->addDecorator('Errors')
       ->addDecorator('Description', array('tag' => 'p', 
           'class' => 'description'))
       ->addDecorator('Label')
       ->addDecorator('HtmlTag', array('tag' => 'li',
          'id' => $email->getName() . '-element'));
```
# Element HTML for an LI

```
<li id="email-element">
     <label for="email" class="required">Your email</label>
     <input type="text" name="email" id="email" value="asdf">
     <ul class="errors">
          <li>'asdf' is not a valid email address</li>
          <li>Length must be greater than 5</li>
    \langle \text{ul}\rangle <p class="description">Your registered email address</p>
\langle/li>
```
### Form-level decorators

```
<form enctype="application/x-www-form-urlencoded"
 action=
"" method="post">
<dl class="zend_form">
   <!-- elements go here -->
\langle dl>
</form>
```
1.Zend\_Form\_Decorator\_FormElements 2.Zend\_Form\_Decorator\_HtmlTag 3.Zend\_Form\_Decorator\_Form

### FormElements

<form enctype="application/x-www-form-urlencoded" action= "" method="post">

<dl class="zend\_form">

<!-- elements go here -->

 $\sim$   $\sim$ 

</form>

# HtmlTag

<form enctype="application/x-www-form-urlencoded" action= "" method="post"> <dl class="zend\_form"> <!-- elements go here -->  $\langle$ dl>) </form>

### Form

<form enctype="application/x-www-form-urlencoded" action= "" method="post">

<dl class="zend\_form">

<!-- elements go here -->

 $\langle$ dl $>$ 

</form>

# Default form decorators

```
// Zend_Form::loadDefaultDecorators()
$this->addDecorator('FormElements')
      ->addDecorator('HtmlTag', array('tag' => 'dl', 
         'class' => 'zendform'))
      ->addDecorator('Form');
```
# UL decoration: Form

```
$this->clearDecorators();
$this->addDecorator('FormElements')
      -\frac{1}{\sqrt{2}} ->addDecorator('HtmlTag', array('tag' =>('<u>u</u>l>'))
       ->addDecorator('Form');
```
# Full UL HTML

```
<form action=
"" method="post">
<sub>u</sub> ></sub>
   <li id="email-element">
     <label for="email" class="required">Your email</label>
     <input type="text" name="email" id="email" value="asdf">
     <ul class="errors">
          <li>'asdf' is not a valid email address</li>
    \langle \text{ul}\rangle <p class="description">Your registered email address</p>
  \langle/li> <li id="retrieve-element">
          <input type="submit" name="retrieve" value="Retrieve">
  \langle/li>\langle \text{ul}\rangle</form>
```
# Create your own

```
$this->addPrefixPath('App_Form', 'App/Form');
$this->addElementPrefixPath('App_Form', 'App/Form');
$this->addElementPrefixPath('App_Validate', 'App/Validate',
         'VALIDATE');
```
### Yes/No element

```
class App Form Element YesNo extends Zend Form Element Radio
\{ public function init()
    \{ $this->addMultiOptions(array('1'=>'Yes', '0'=>'No'));
         $this->setSeparator(' '); // do not want a <br/>
     }
}
// Usage in form's init()
$spam = new App Form Element YesNo('marketing');
$spam->SetLabel('Can we spam you?');
$this->addElement($spam);
```
# ThumbsUp element

```
class App Form Decorator ThumbsUp extends
     Zend_Form_Decorator_Abstract
{
   public function render($content)
  \left\{ \right. $errors = $this->getElement()->getMessages();
     $sep = $this->getSeparator();
     if (empty($errors)) {
       switch ($this->getPlacement()) {
         case self::PREPEND:
           return '<img src="/thumbsUp.gif" />'.$sep.$content; 
         case self::APPEND:
         default:
           return $content. $sep.'<img src="/thumbsUp.gif" />'; 
 }
         return $content;
 }
```
### In conclusion

- Zend\_Form provides a flexible solution to a tricky problem
- Validation and filtering can ensure you get good data
- Understanding of decorators is key to a great form
- CSS is for presentation!

### Questions?

# Thank you

feedback:<http://joind.in/1538> email: [rob@akrabat.com](mailto:rob@akrabat.com) twitter: @akrabat